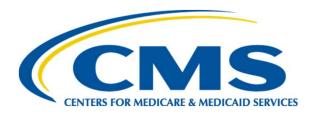

## Part D Coverage Gap Discount Program (CGDP) Manufacturer Webinar - December 2016

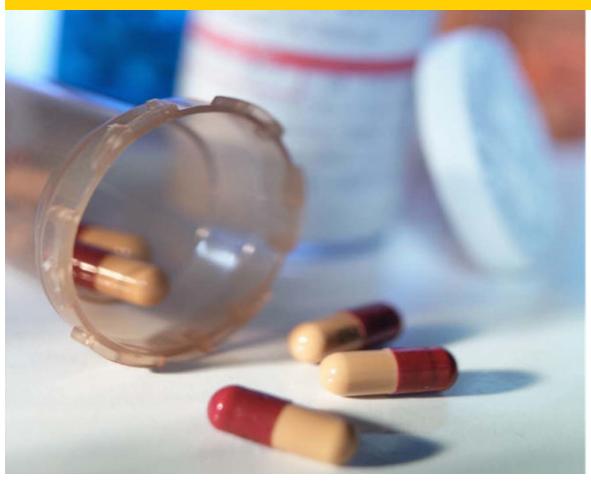

Diane Lapin CMS, Division of Payment Reconciliation

### Agenda

- Electronic Signature Capability
- Portal Electronic Funds Transfer (EFT)
   Identifier Placement Enhancement
- Helpful Tips Review of Lessons Learned
- Analysis of CMS Coverage Gap Discount Program (CGDP) Data
- Q&A

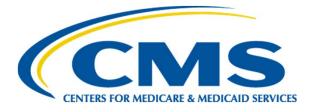

#### **Electronic Signature Capability**

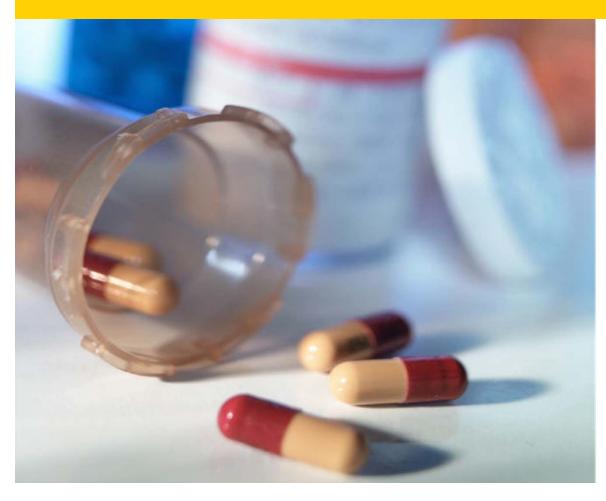

Lytarsha Jiles, Business Analyst Palmetto GBA Medicare Part D, CGDP TPA

#### **Challenges of the Old Process**

- 7-10 day turn around on hardcopy forms
- Frequent need for quick turnaround of time sensitive documentation
- Risk of misdirected mail
- More difficult to track the progress of submitted documents
- Was the only way of submitting bank change forms
- Paperwork delays sometimes resulted in not being able to make payments on time

#### Features of e-Signature

- Forms and documents can be signed and delivered in a matter of seconds
- Reduces the risk of delays when last minute bank account changes are necessary
- Easy to use web interface
- No software for users to install

#### e-Signature Form Location

The new form is located on the TPA website – just like the previous forms

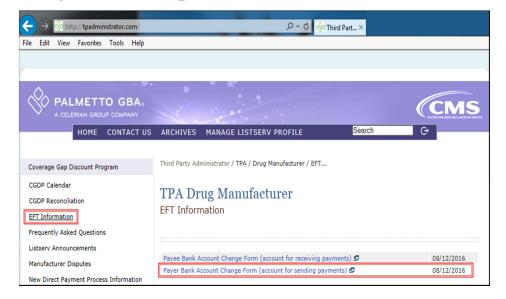

The form has been revised so that one person can complete the form and send to another person to sign

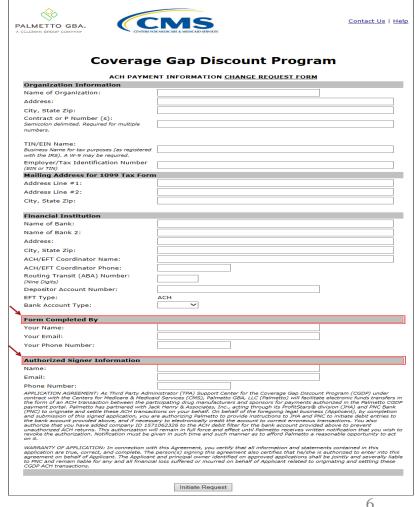

### e-Signature Signature Request

• If the form is forwarded to someone to sign, they will receive this email notification

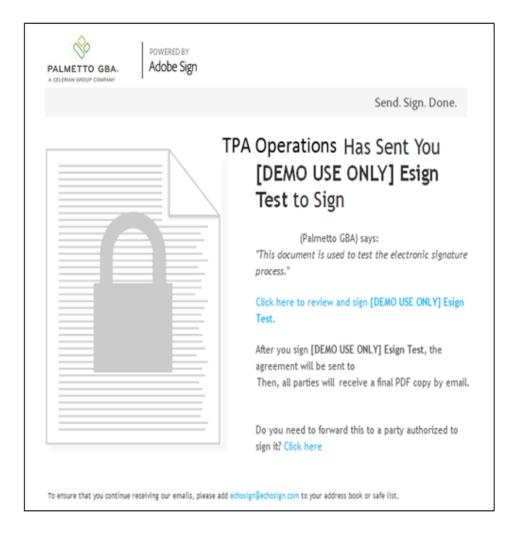

#### e-Signature Final Notification

- Once the document has been signed and verified by the TPA, the signer would then receive this final notification
- If there is a correction needed, the TPA can simply void this form and instruct the user to submit a corrected form

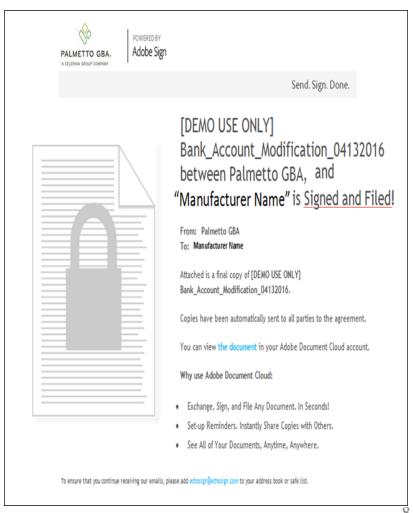

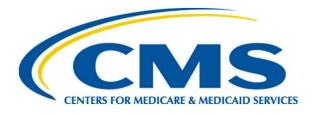

## CGDP Portal Electronic Funds Transfer (EFT) Identifier Placement Enhancement

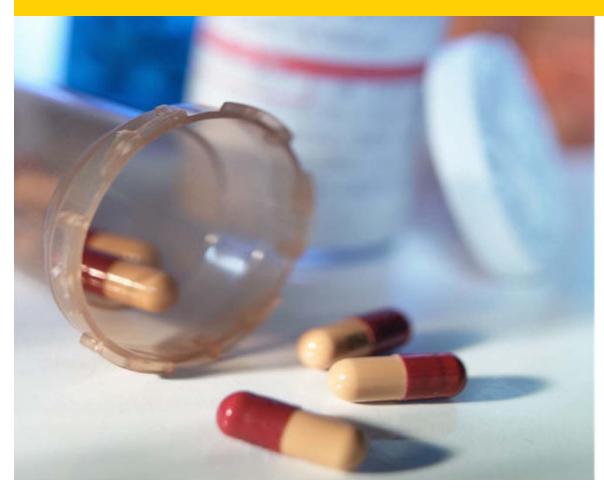

Diane Kreitz, Technical Lead Palmetto GBA Medicare Part D, CGDP TPA

#### **Upcoming Portal Enhancement**

#### • EFT Identifier Placement Enhancement

- Electronic Funds Transfer (EFT) Identifier is unique for every invoice line item
- Currently appears in the Description field of each transaction sent to banks
- It will move to the Addenda record of a CCD+ formatted transaction
  - In accordance with National Automated Clearing House
     Association (NACHA) guidelines for corporate Credits and Debits

# **Upcoming Portal Enhancement** (continued)

#### Timing of this Enhancement

- Change expected to be implemented some time in January 2017

#### • Impact

- No visible difference in the CGDP Portal
- Bank statements will look different
- May effect companies performing internal reconciliation with invoices
  - Check with your bank to assure that Addenda record of a CCD+ transaction appears on statements

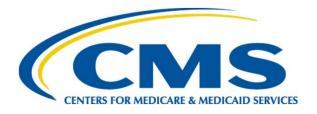

### Helpful Tips for Manufacturers

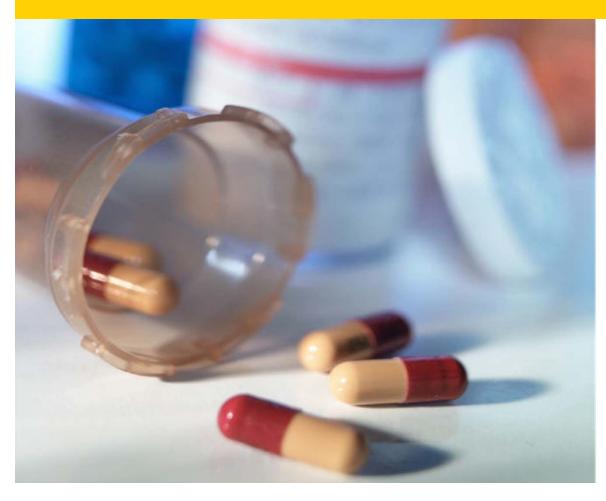

Arthur Spaziano, Manager Palmetto GBA Medicare Part D, CGDP TPA

### Helpful Tips Lessons Learned

Lessons Learned from the past 5 invoice payment quarters:

- Log on to the CGDP Portal at least once per month
  - -Passwords expire every 30 days
  - You will need to contact the TPA if your password expires
  - -HPMS and TPA contact information <u>must</u> match prior to reissue of Portal credentials

# Helpful Tips HPMS Contact Information

- At the beginning of each payment period
  - Verify that the individual(s) with CGDP Portal access and Payment Initiator responsibilities has not changed
  - Ensure that the "TPA Liaison" and the "Coverage Gap Discount Program (CGDP) Payment Contact" fields in HPMS have been updated to reflect the correct individual(s)
    - » Contact the TPA if any changes were made in HPMS, as soon as possible, so that we can re-issue credentials to access the CGDP Portal

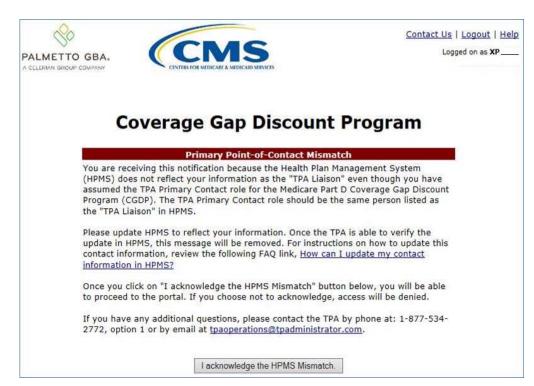

12/2016

## Helpful Tips Bank Account Updates

- Verify that there are no changes in the bank accounts used for making and/or receiving payments
  - Complete the EFT change form(s) on the TPA website if the account(s) has changed since last reporting period payments were made
    - Make sure debit filter is properly configured if a debit block is enabled for the account
    - Make sure that any debit limit for that account is configured to accommodate the total amount of all line items that you expect to pay at one time
- Confirm your bank's minimum ACH payment limitation amounts
  - Pay all outstanding deferred payments from previous quarters if the minimum ACH payment limitations
    - Have been relaxed
    - No longer exist
    - Are exceeded by the total of deferred amounts plus new invoice amounts
- Do not wait until the deadline to initiate payments!
  - Initiate payments at least one week prior to allow for resolution of any of the issues mentioned above
  - Allow additional time if making payments for the first time

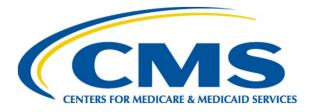

### **CGDP Data Analysis**

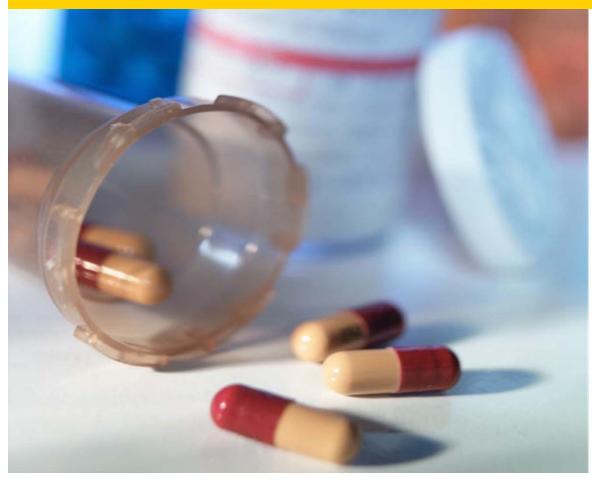

Amanda Johnson CMS, Division Director, Division of Payment Reconciliation

#### Program Wide Beneficiary Count Distribution

#### Program Wide -LI vs Non-LI Beneficiary Trend by Benefit Year Counts Based on Part D Utilization

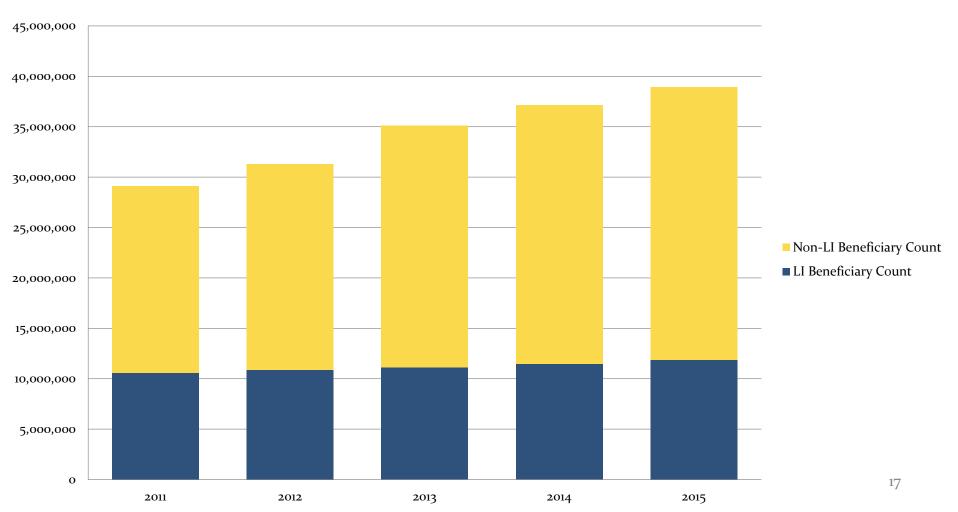

# Non-Low Income (LI) Beneficiaries in Defined Standard Plan

#### Defined Standard Benefit Plan - LI vs Non-LI Beneficiary Trend by Year Counts Based on Part D Utilization

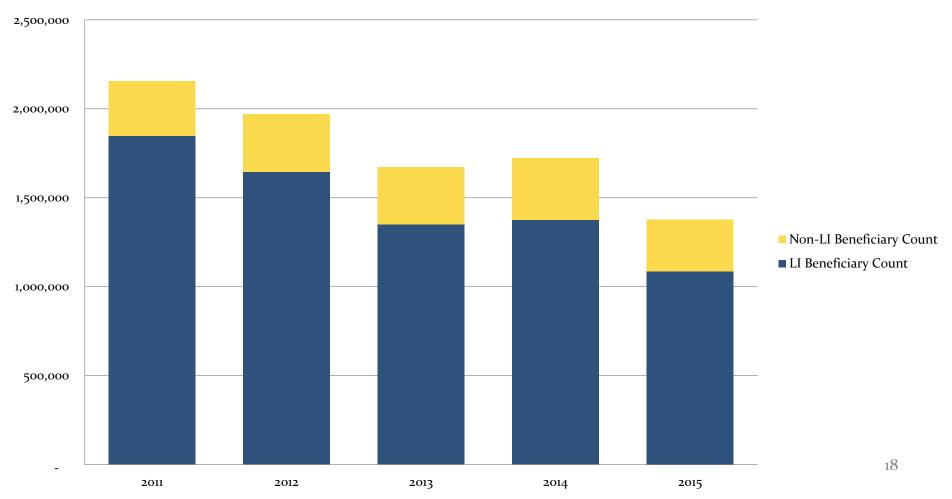

### Non- LI Beneficiaries in Employer Group Waiver Plans

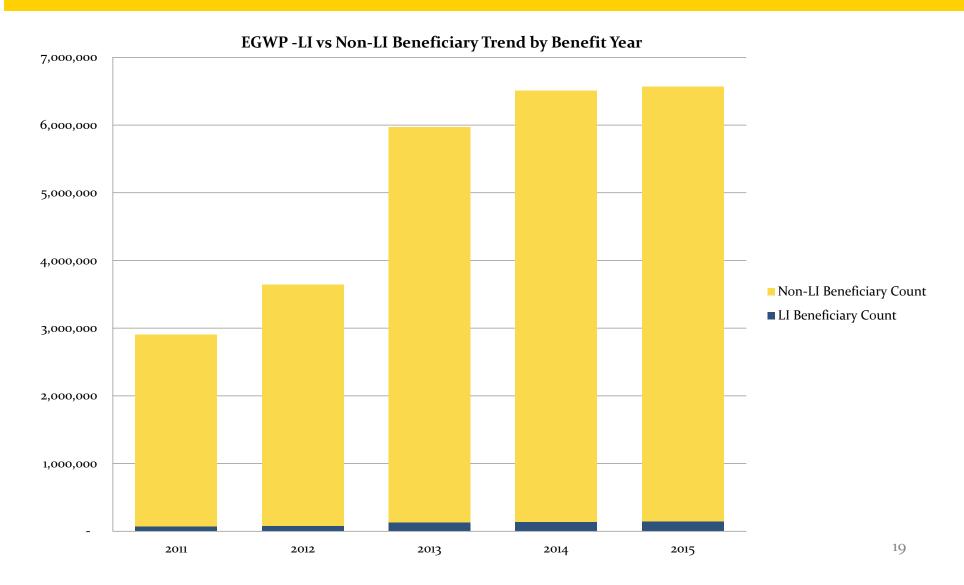

#### Non-LI Beneficiaries in Enhanced Alternative Plans

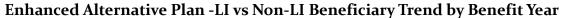

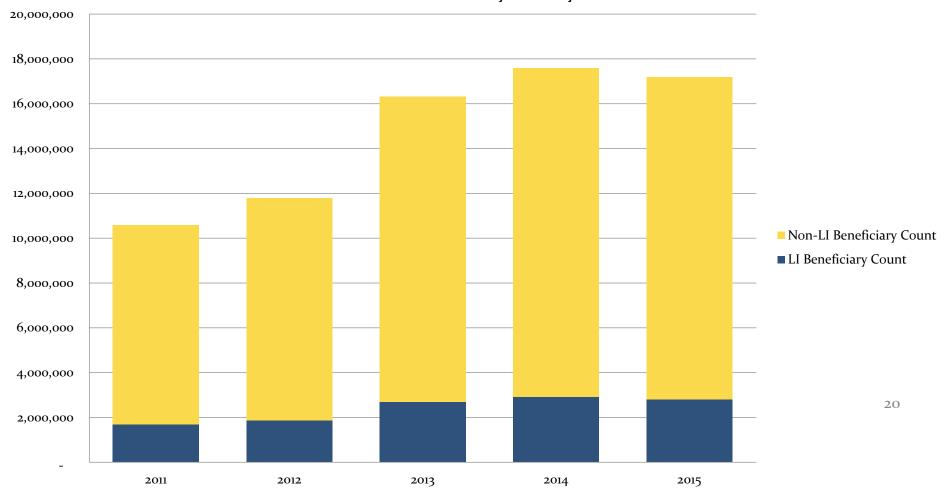

# Retiree Drug Subsidy (RDS) Program Statistics

 Section 186oD-22 of the Social Security Act describes the Retiree Drug Subsidy Program

| Year | Beneficiaries | Sponsors |
|------|---------------|----------|
|      |               |          |
| 2006 | 7,854,930     | 4,220    |
| 2007 | 7,676,994     | 3,978    |
| 2008 | 7,478,720     | 3,576    |
| 2009 | 7,263,096     | 3,551    |
| 2010 | 7,316,951     | 3,486    |
| 2011 | 6,918,581     | 3,347    |
| 2012 | 6,217,640     | 3,083    |
| 2013 | 4,161,090     | 2,851    |
| 2014 | 3,039,813     | 2,533    |

#### 2014 RDS Program Participants

- Approximately 30% of sponsors have <100 beneficiaries</li>
- Just over 80% of sponsors have less than 1,000 beneficiaries
- 1 sponsor has over 100,000 beneficiaries

## Quarter non-LI Beneficiaries Enter the Coverage Gap

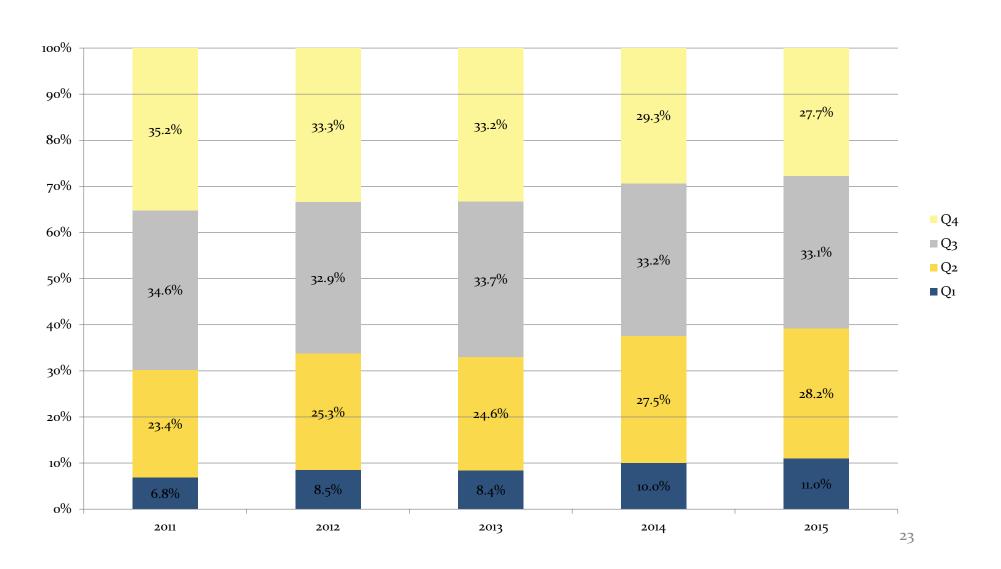

#### Non-LI Beneficiary Ending Benefit Phase Counts Across All Years

#### Beneficiary Ending Benefit Phase Counts Across All Years

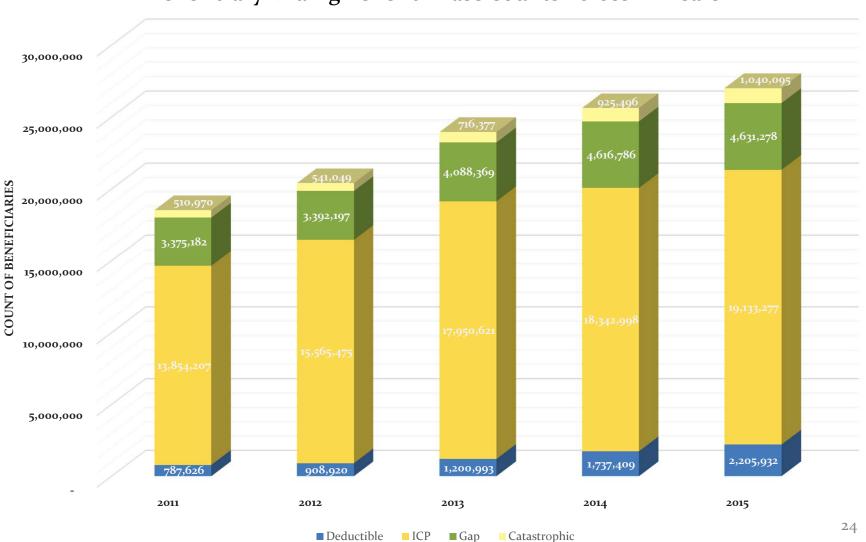

## Non-LI Beneficiary Counts Ending in the Deductible Phase

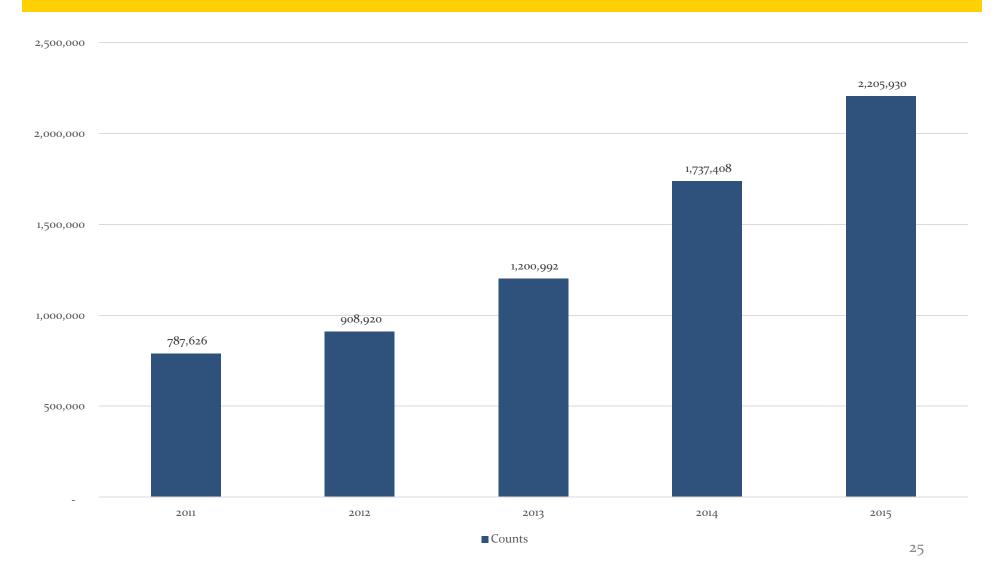

# Non-LI Beneficiary Counts Ending in the Initial Coverage Phase

25,000,000

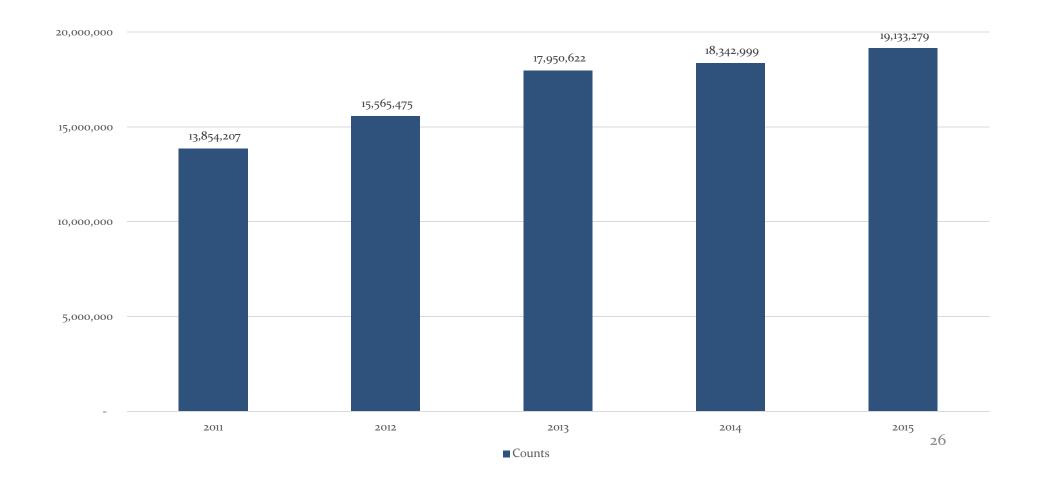

### Non- LI Beneficiary Counts Ending in the Gap Phase

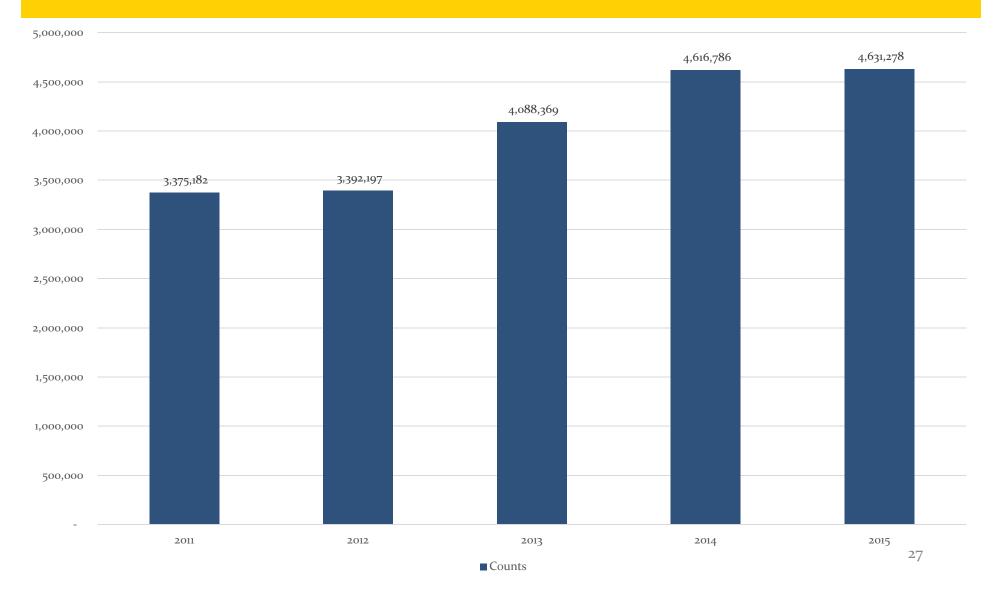

### Non-LI Beneficiary Counts Ending in the Catastrophic Phase

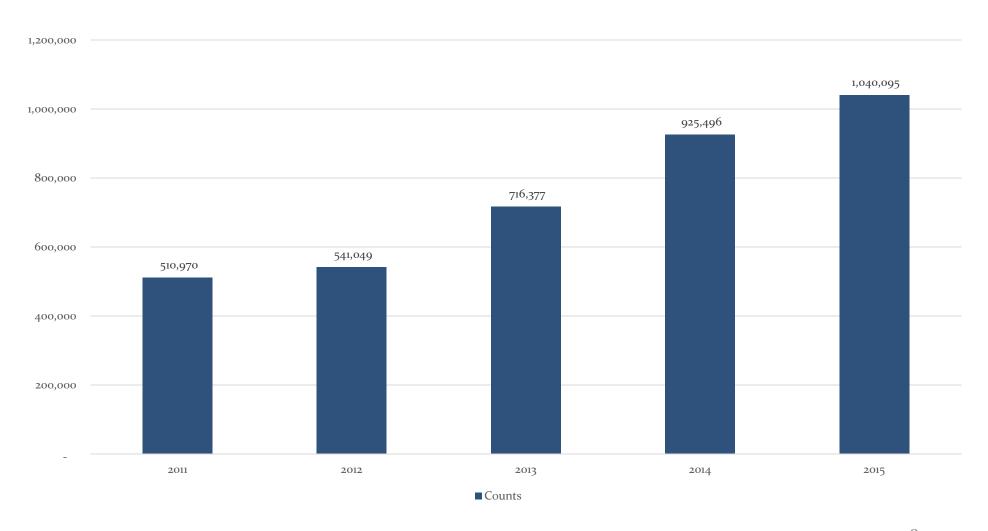

# Invoice Amounts and PDE Counts by Quarter

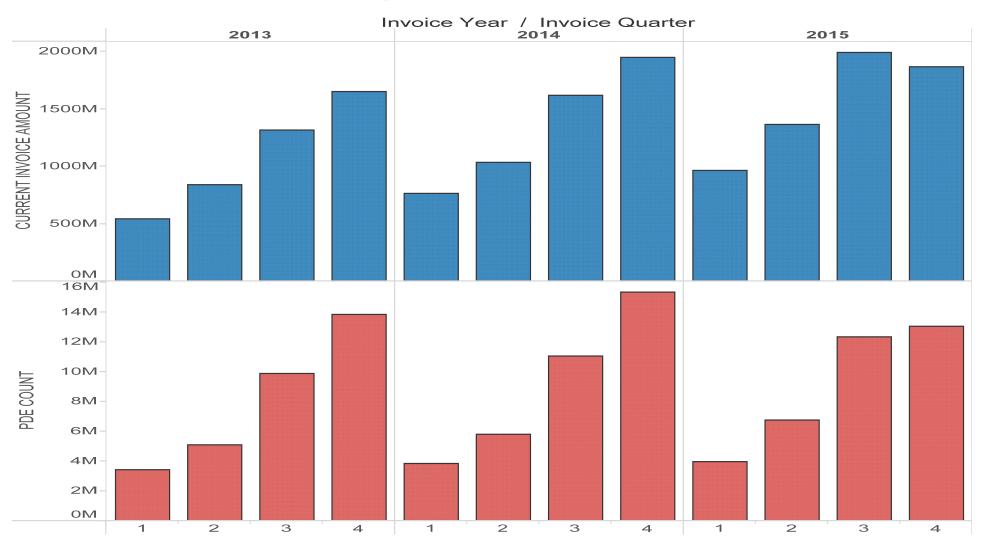

# Invoice Amount and PDE Count Trending by Quarter

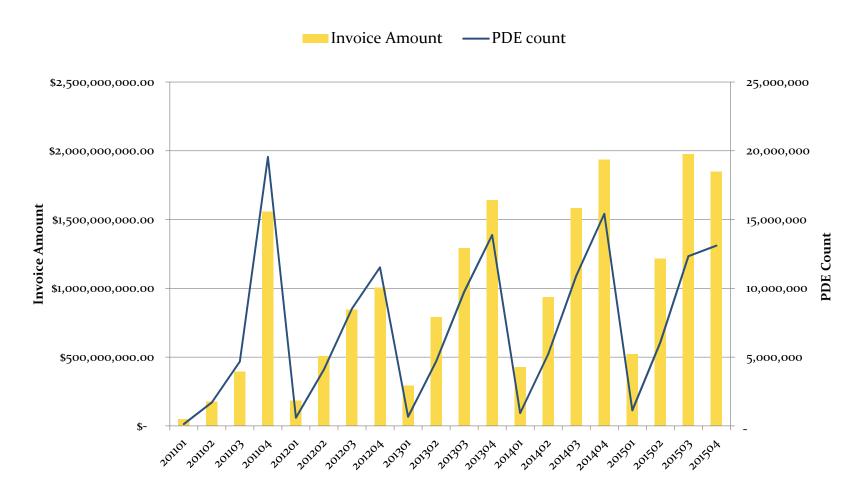

# Drug Costs in the Coverage Gap by Calendar Year and Quarter

#### Total Gap Spending by Benefit Year/Quarter

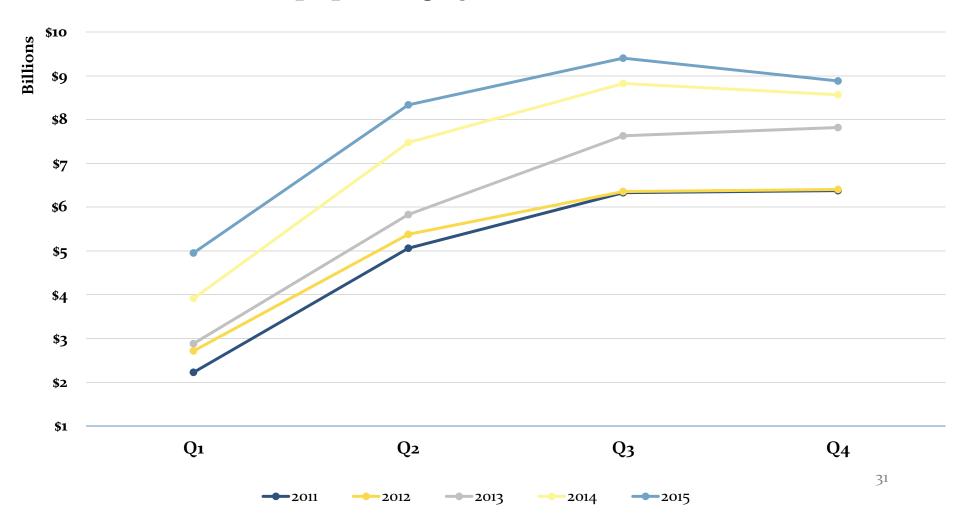

# Total GCDC Spending by Quarter for LI vs Non-LI Beneficiaries

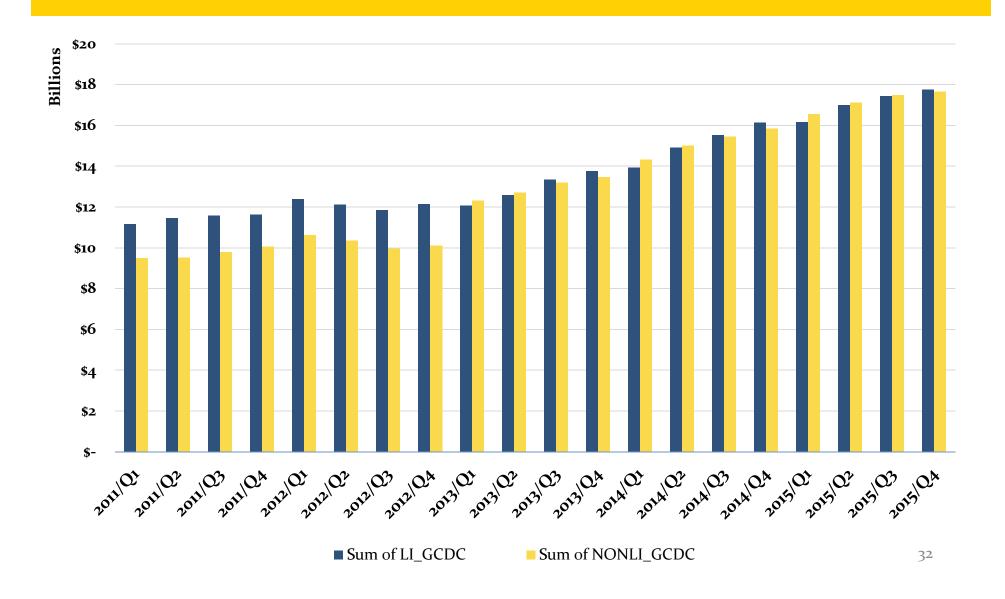

# Gap Eligible Drugs vs Non-Gap Eligible Drugs

#### Gap Eligible Drugs vs. Non-Gap Eligible Drugs

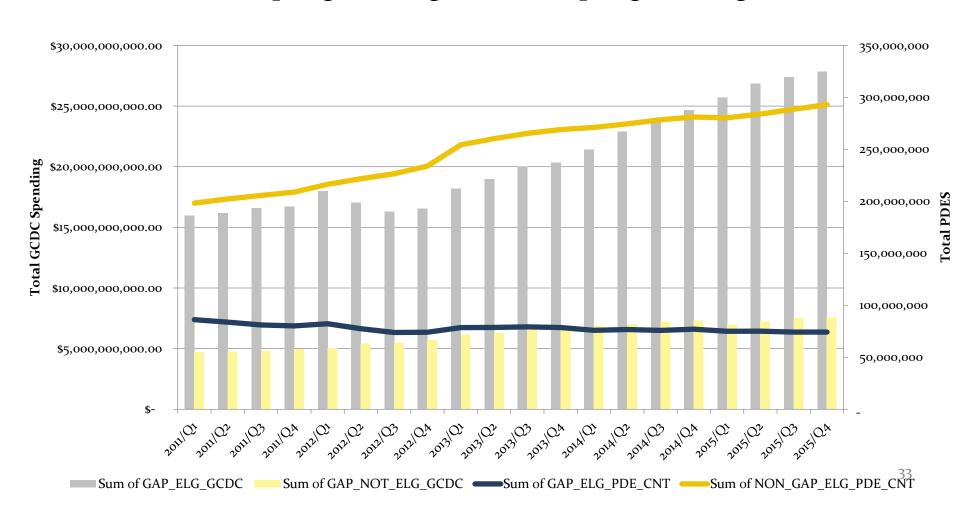

### **CGDP Data Analysis Summary**

- Medicare Part D enrollment continues to grow
- Significant RDS program enrollment decreased from 2012 to 2013 contributing to increased EGWP participation
- Number of PDEs per beneficiary continues to decrease
- Average Coverage Gap discount amount per beneficiary and average invoice amount per PDE is increasing
- Beneficiaries are entering the Gap earlier and more beneficiaries are entering the Gap

### Contacting the TPA

- TPA website <a href="http://tpadministrator.com">http://tpadministrator.com</a>
- Phone:
  - Help Line: 1-877-534-2772 Option 1
  - Hours: Monday thru Friday 8am to 7pm ET
- General email inquiries regarding the invoicing and payment process should be sent to <a href="mailto:tpaoperations@tpadministrator.com">tpaoperations@tpadministrator.com</a>
- Webinar slides will be posted to the TPA website

## December 2016 Webinar

Q & A